# V Simpósio de Iniciação Científica Ciência, Tecnologia e Inovação no Brasil

### **DESENVOLVIMENTO DOS MODELOS 3D PARA AMBIENTE DE SIMULAÇÃO**

Arthur Henrique Caetano Santos (IC), Dr. Giovani Bernardes Vitor (PQ)<sup>1</sup> *<sup>1</sup>Universidade Federal de Itajubá (UNIFEI) - Campus Itabira*

**Palavras-chave:** Adobe Substance Painter. Blender. Material. Modelagem. Textura.

### **Introdução**

O estudo científico das diversas áreas existentes hodierno é essencial para o progresso da sociedade, pois, dessa forma, promove conhecimento e qualidade de vida a partir das descobertas e projetos desenvolvidos em tais pesquisas. Para tal é necessário grande investimento na área estudantil e colaboração entre os pesquisadores que formam a equipe do desenvolvimento do projeto e das pessoas externas a comunidade acadêmica, visto que a área da pesquisa está sempre em crescimento.

Tratando-se da tecnologia atual, é notória a intensa presença de aparelhos tecnológicos nas mais diversas formas de trabalho e estudo atualmente. A existência de plataformas como: *Discord, Microsoft Teams, Google Meeting e WhatsApp*, que viabilizam o contato a distância possibilitou o trabalho remoto em algumas companhias e tornou a comunicação/gestão de certas empresas mais produtiva/organizada. Tais espaços virtuais podem até mesmo se expandir para o que é hoje chamado de metaverso, ambiente virtual que simula a realidade. Isso já é visto em companhias aéreas na criação de simuladores para o treinamento de pilotos e algumas empresas de video-games que, inclusive, utilizam do óculos de realidade virtual, VR Glass (*Virtual Reality Glass*), para uma maior imersão adentro do mundo virtual.

Tendo isso em vista, o presente relatório discutirá a respeito da criação e desenvolvimento de modelos 3D utilizando o *software Blender* e a texturização utilizando o *Adobe Substance Painter*. Tais modelos serão utilizados no projeto que leva o nome do caminhão CAT793F, o qual busca a criação de uma plataforma de teste com alto nível de precisão em relação a realidade para a mineradora multinacional brasileira Vale S.A. O objetivo do simulador é a capacitação dos profissionais da Vale ao realizarem os percurssos necessários para efetuarem o trabalho de forma correta e efetiva na Mina de Conceição em Itabira, Minas Gerais. Visto que, dessa forma, a capacitação desses profissionais irá ocorrer com um maior nível de segurança, evitando possíveis acidentes que poderiam acontecer no período de

treinamento fora de um ambiente de simulação na utilização de grandes maquinários. Além da diminuição dos custos operacionais no preparo dos novos operadores.

### **Metodologia**

A partir dos conhecimentos adquiridos durante o período de pesquisa referentes ao *software Blender* e *Adobe Substance Painter*, foi possível realizar a modelagem e texturização adequada dos objetos apresentados no Capítulo Resultados e Discussão. A escolha dos *softwares* deve-se a grande quantidade de ferramentas disponíveis e pela eficácia na confecção dos modelos.

Sendo assim, utilizou-se o seguinte ciclo de trabalho para o desenvolvimento do projeto:

• Confecção e mapeamento UV dos modelos 3D no *Blender*;

• Exportação do arquivo .FBX no *Blender*;

• *Download* de texturas em resolução 4k no *Quixel Bridge*;

• Criação da textura no *Adobe Substance Painter* a partir da leitura do arquivo .FBX;

• Exportação da textura no formato .PNG;

• Importação dos arquivos obtidos na *Unreal Engine* e direcionamento dos objetos para os locais de aplicação.

Tratando-se de forma mais detalhada a respeito do ciclo de trabalho descrito acima, tem-se que a modelagem é feita de forma *low poly,* ou seja, baixa densidade de polígonos a fim de buscar um modelo mais otimizado. Ademais, os objetos são esculpidos/moldados a partir das formas geométricas já presents no *Blender*, utilizando, para isso, as ferramentas e os modificadores presentes no *software*.

Em relação ao mapeamento UV, tem-se que o objeto modelado no plano tridimensional é transformado a partir

# V Simpósio de Iniciação Científica Ciência, Tecnologia e Inovação no Brasil

de cortes para o plano bidimensional. Isso é feito para corrigir possíveis distorções presentes no modelo para que, assim, a textura não apresente falhas ao ser adicionada na superfície do objeto.

Por fim, após a exportação do arquivo .FBX no *Blender*, é realizado o processo de texturização no *Adobe Substance Painter*, utilizando pacotes de texturas em resolução 4k encontrados no *Quixel Bridge*. O processo é feita por meio da criação de camadas, importação das *surfaces* e coloração das faces do objeto e, ao concluído, faz-se necessário a exportação da textura no formato .PNG para que, assim, todos os arquivos obtidos possam ser importados no mundo virtual na *Unreal Engine*.

#### **Resultados e discussão**

Diversos modelos foram criados para compor o ambiente de simulação e tornar a experiência mais precisa e fiel ao se utilizar a plataforma de testes. Para a confecção dos objetos foi se utilizado como parâmetro diversas fotos disponíveis no *Google Drive*, as quais foram tiradas durante as visitas realizadas na Mina de Conceição. Além de *blueprints* obtidos no manual da Caterpillar e outras informações coletadas *online*. Vale lembrar que todos os arquivos modelados foram otimizados, apresentam texturização em 4K e *Texel Density* adequado para apresentar alto nível de detalhamento.

Os objetos da cabine interna do CAT793F foram os primeiros modelos criados, apresentando os pedais, caixa marcha, visores e o *Dashboard* VIMS otimizados e bem detalhadas. As dimenções dos objetos da cabine foram obtidas pela própria equipe que mediu a plataforma que se encontra na Unifei - *Campus* Itabira. Os modelos estão apresentados na Figura 1.

Figura 1 – Modelos da cabine interna do CAT793F.

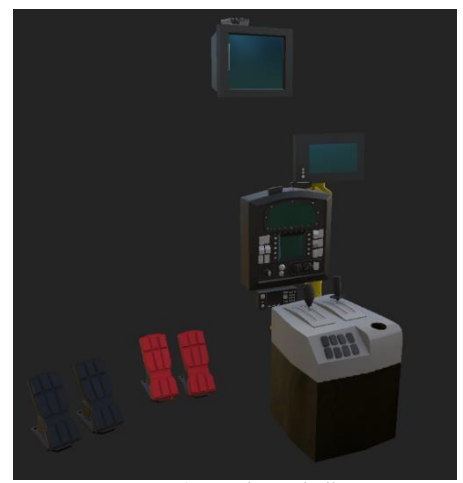

Fonte: Autor do Trabalho

A bombona de sinalização foi um objeto mais simples a ser modelado, porém houve certa dificuldade para aplicar as dimensões exatas do objeto. O modelo pode ser visto na Figura 2.

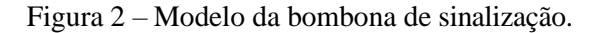

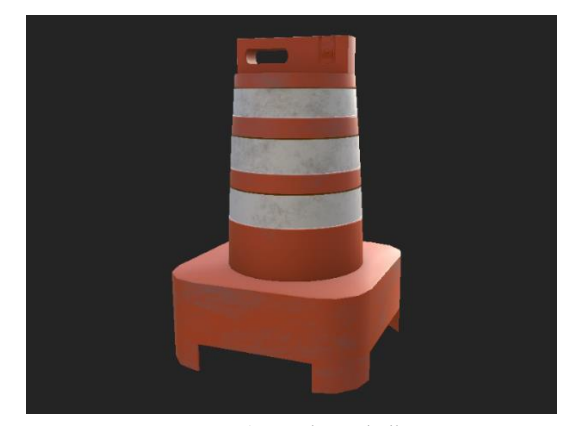

Fonte: Autor do Trabalho

Na modelagem do farol, visto na Figura 3, houve um salto de complexidade, passou de modelos simples para, então, um modelo que apresentasse um conhecimento maior para ser feito, pois fez-se necessário uma boa manipulação dos polígonos e, também, conexão dos objetos geométricos adicionados e modificados na cena.

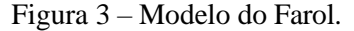

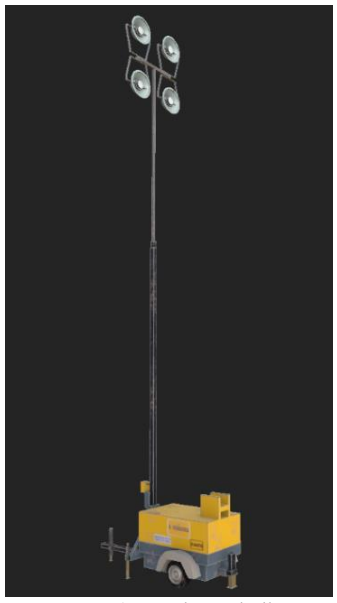

Fonte: Autor do Trabalho

O galpão, braço de perfuração e o britador foram modelados separadamente, porém ficam no mesmo local no ambiente virtual. Para a criação do galpão também

### 2022

# V Simpósio de Iniciação Científica

## 2022

Ciência, Tecnologia e Inovação no Brasil

houve certa dificuldade com as dimensões, no entanto, dessa vez, isso ocorreu devido a falta de medidas exatas e da imensidão do objeto a ser modelado. O braço de perfuração e o britador são objetos estáticos que fazem parte do ambiente do galpão. O galpão juntamente do braço estão apresentados na Figura 4, enquanto o britador pode ser visto na Figura 5.

Figura 4 – Modelo do galpão.

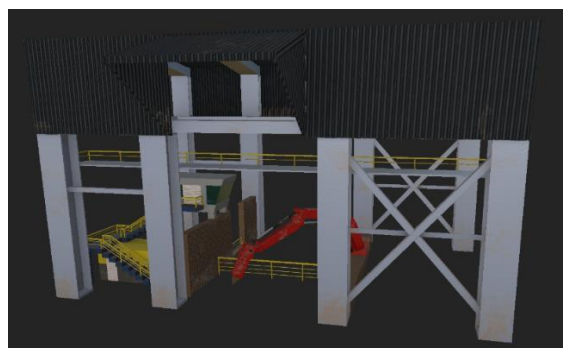

Fonte: Autor do Trabalho

Figura 5 – Modelo do britador.

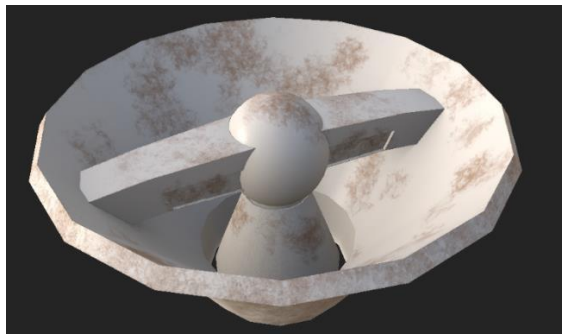

Fonte: Autor do Trabalho

O caminhão pipa foi um dos objetos com mais complexidas, a modelagem do objeto foi concluída, porém a texturização e o *UV Map* não foram finalizados. O modelo pode ser visto na Figura 6.

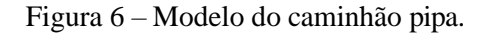

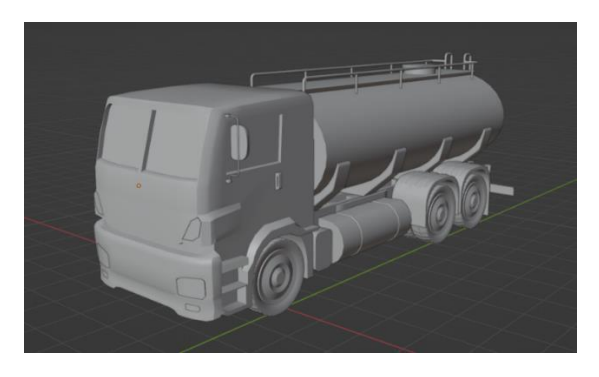

Fonte: Autor do Trabalho

### **Conclusões**

Portanto, com a finalização do projeto de iniciação científica, é notório o crescimento do orientado no âmbito profissional ao aprender diversas tecnologias, como o *software* Blender e o Adobe Substance Paint, metodologias de desenvolvimento que estão em alta no mercado de trabalho atual e na resolução de problemas. Desse modo, por meio da utilização das tecnologias aprendidas foi possível criar os modelos 3D com precisão e eficácia, proporcionando, assim, aumento da imersão na capacitação dos profissionais ao adentrarem um mundo virtual com maiores riquezas de detalhes referente ao ambiente real da Mina de Conceição em Itabira, Minas Gerais. Logo, o projeto mostrou-se bastante eficiente na construção de um ambiente virtual otimizado para a realização de treinamentos.

### **Agradecimento**

Agradeço especialmente ao CNPq pelo financiamento da bolsa de estudos que possibilitou o estudo científico. Agradeço ao professor Dr. Giovani pela grande oportunidade de aprendizado e evolução profissional e pessoal de que me foi dada. Agradeço aos membros da equipe CAT793F que sempre foram prestativos no que se precisava. Agradeço também familiares e amigos próximos que estavam sempre ao meu lado e me apoiaram durente essa jornada.

### **Referências**

Core Tech. Minicurso de Introdução ao Blender - Aula 01. 2021. Disponível em: [youtu.be/-TgOTKjrvoE](https://youtu.be/-TgOTKjrvoE) . Acesso em: 15 Nov. 2021.

Core Tech. Minicurso de Introdução ao Unreal - Aula 04. 2021. Disponível em: [youtube.com/watch?v=K00f04dt7Qk](https://www.youtube.com/watch?v=K00f04dt7Qk). Acesso em: 21 Nov. 2022

Daniel Franco. Live - Modelagem Hardsurface não destrutiva Arma Fortinite - Blender 2.8. 2022. Disponível em: youtube.com/watch?v=JLXoqIEx91M&t=9917s&ab\_channel =DanielFranco. Acesso em: 30 Jan. 2022.

Marcos Brito. Blender para iniciantes, Modelagem de asset - Parte 1 l Mini - Curso Bau. 2022. Disponível em: youtube.com/watch?v=0D55iJ43Tmo&ab\_channel=InsightZ. Acesso em: 20 Jan. 2022.